## **Exporter une animation GIF à partir d'un fichier PostScript ou PDF avec GIMP**

GIMP est un logiciel gratuit et peut être téléchargé à l'adresse [www.gimp.org/.](http://www.gimp.org/)

- 1. Ouvrir GIMP.
- 2. Ouvrir le fichier PostScript ou PDF avec GIMP (*Onglet Fichier > Ouvrir*).

La fenêtre *Importation depuis un PostScript* apparaît [\(Figure 1\)](#page-0-0).

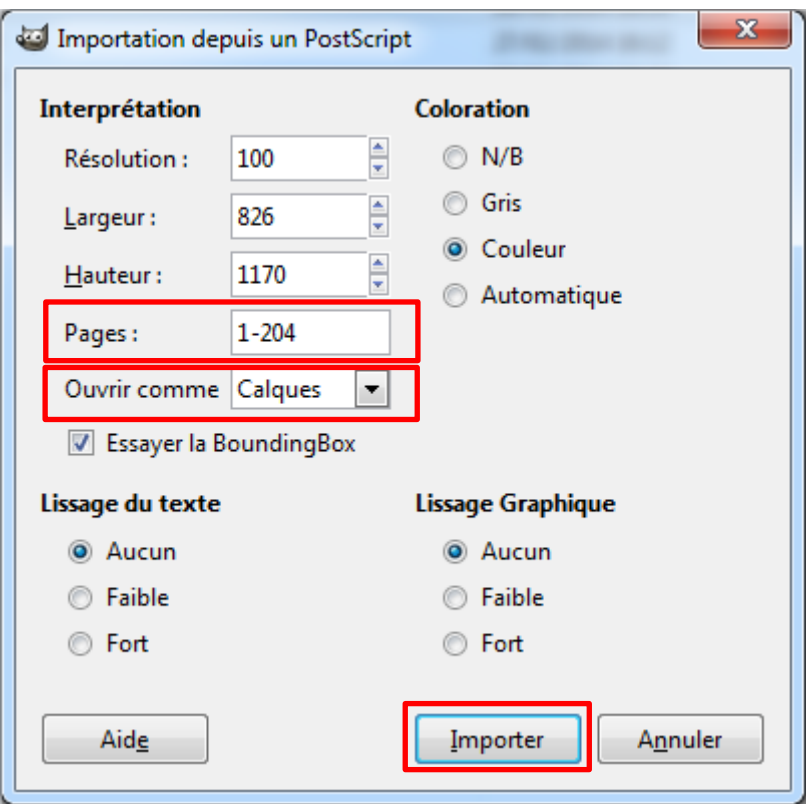

**Figure 1**

- <span id="page-0-0"></span>3. Dans la case *Pages*, entrer le numéro des pages du PostScript à ouvrir (ex :1,3,5-7).
- 4. Dans la case *Ouvrir comme*, choisir *Calques*.
- 5. Cliquer sur *Importer*. Après le chargement, la dernière page s'affiche dans GIMP.

L'orientation globale du document peut-être régler dans l'onglet *Image > Transformer (*[Figure 2](#page-1-0)*)*.

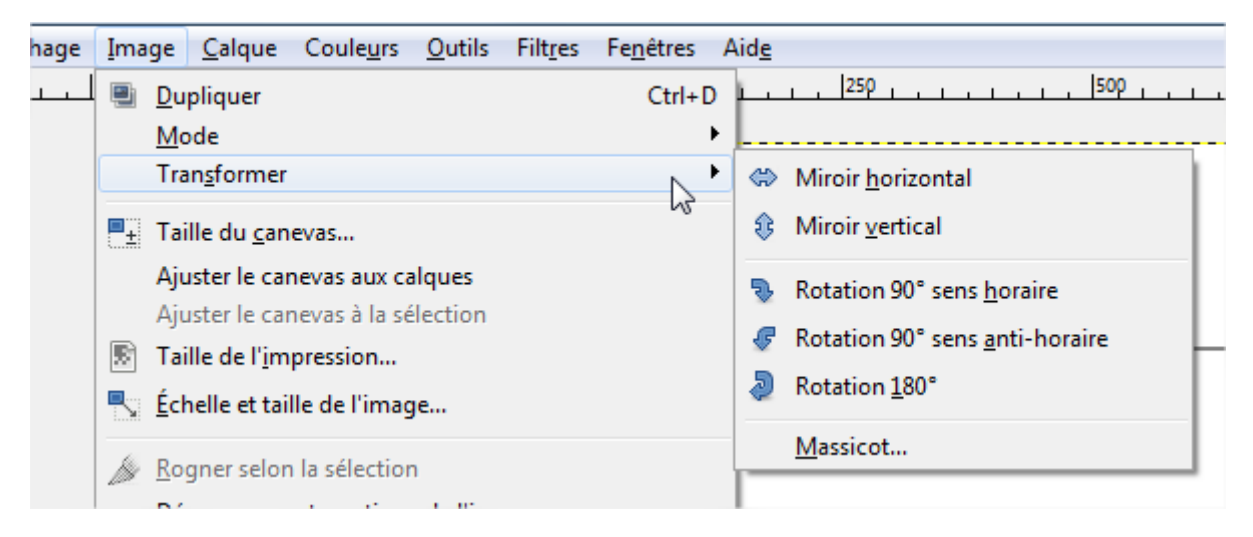

**Figure 2**

- <span id="page-1-0"></span>6. Pour exporter en GIF animé, aller dans l'onglet *Fichier > Exporter…*
- 7. Dans la fenêtre *Exporter l'image (*[Figure 3](#page-1-1)*)*, dérouler le menu *Sélectionner le type de fichier* et choisir *Image GIF*.

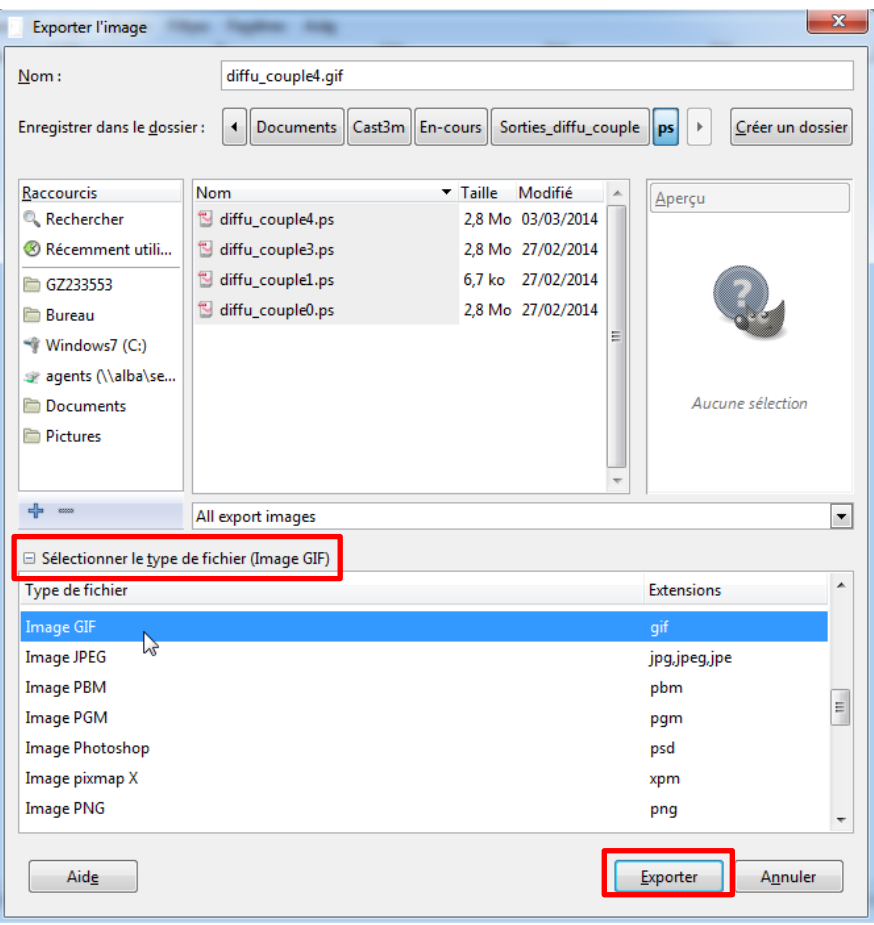

**Figure 3**

<span id="page-1-1"></span>8. Cliquer sur *Exporter*.

9. Dans la fenêtre *Exporter l'image comme GIF (*[Figure 4](#page-2-0)*)*, cocher *As animation*. Le GIF peut être animé en boucle en cochant *Loop Forever*.

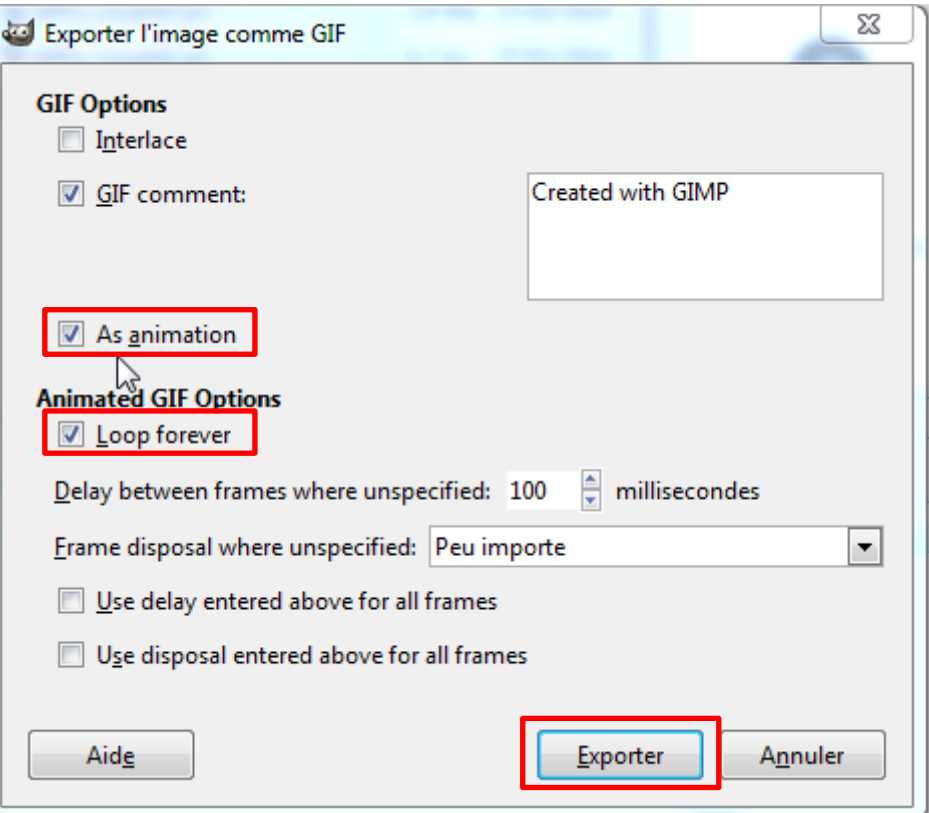

**Figure 4**

<span id="page-2-0"></span>10. Cliquer sur *Exporter*.

Selon le nombre de pages du PostScript, la création du GIF animé est plus ou moins longue et aucun indicateur d'avancement du calcul n'est visible.